快速入门指南 快速入門指南 クイックスタートガイド 빠른 시작 안내서

## Connect the power adapter and 1 press the power button

连接电源适配器并按下电源按钮 連接電源轉接器然後按下電源按鈕 電源アダプタを接続し、電源ボタンを押す 전원 어댑터를 연결하고 전원 버튼을 누릅니다

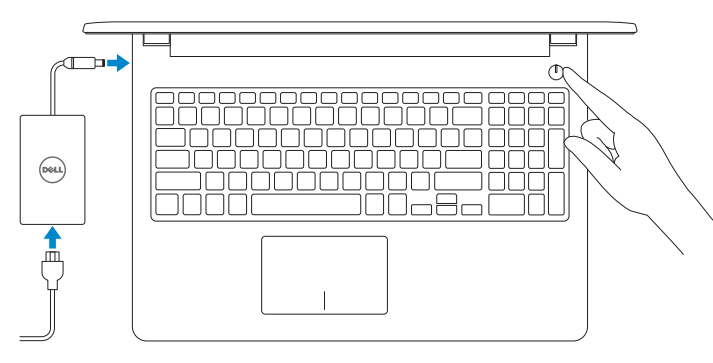

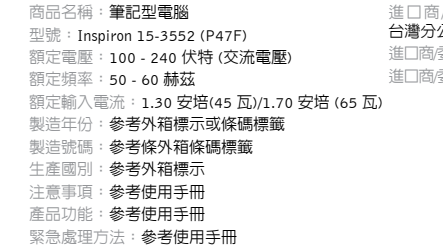

/委製商:荷蘭商戴爾企業股份有限公司 台灣分公司 進口商/委製商地址:台北市敦化南路二段 218 號 20 樓 進口商/委製商電話:00801-861-011

## Quick Start Guide

 $\left(\bigcirc$ 

# Inspiron 15

3000 Series

#### Product support and manuals

产品支持与手册 產品支援與手冊 製品サポートとマニュアル 제품 지원 및 설명서

Dell.com/support Dell.com/support/manuals Dell.com/support/windows

#### Contact Dell

与 Dell 联络 | 與 Dell 公司聯絡 デルへのお問い合わせ | Dell사에 문의합니다

Dell.com/contactdell

Regulatory and safety 管制和安全 | 管制與安全 認可と安全性 | 규정 및 안전

- 么注: 如果要连接到加密的无线网络, 请在提示时输入密码以接入无线网络。
- 么註: 如果您要連線至安全的無線網路,請在提示下輸入存取無線網路的密碼
- メモ:セキュアなワイヤレスネットワークに接続している場合は、プロン プトが表示されたらワイヤレスネットワークにアクセスするパスワードを 入力します。
- 주: 보안된 무선 네트워크에 연결하는 경우 프롬프트 메시지가 표시되면 무선 네트워크 액세스 암호를 입력하십시오 .

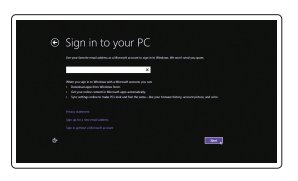

Dell.com/regulatory\_compliance

Regulatory model 管制型号 | 安規型號 認可モデル | 규정 모델

P47F

Regulatory type 管制类型 | 安規類型 認可タイプ | 규정 유형

查找 Dell 应用程序 | 找到 Dell 應用程式 Dell アプリを見つける | Dell 앱 찾기

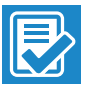

**THE** 

P47F003

Computer model 计算机型号 | 電腦型號 コンピュータモデル | 컴퓨터 모델

Inspiron 15-3552 Inspiron 15-3552 系列

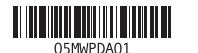

## 2 Finish Windows setup

and Recovery 备份、恢复、修复或还原您的计算机 備份、復原、修復或還原您的電腦 コンピュータをバックアップ、リカバリ、修復、復元する 컴퓨터 백업, 복구, 수리 및 복원

完成 Windows 设置 | 完成 Windows 設定 Windows セットアップを終了する | Windows 설치 종료

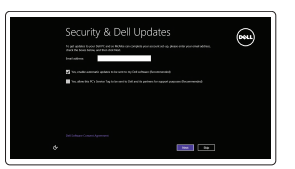

Enable security and updates 启用安全和更新 啟用安全性與更新 セキュリティとアップデートを有効にする 보안 및 업데이트 활성화

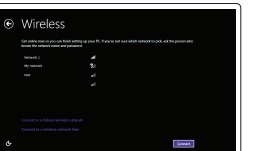

Connect to your network 连接到网络 連接網路 ネットワークに接続する 네트워크에 연결

**NOTE:** If you are connecting to a secured wireless network, enter the password for the wireless network access when prompted.

#### Sign in to your Microsoft account or create a local account

登录您的 Microsoft 帐户或创建本地帐户 登入您的 Microsoft 帳號或建立本機帳號 Microsoft アカウントにサインインする、 またはローカルアカウントを作成する Microsoft 계정에 로그인 또는 로컬 계정 생성

## Locate Dell apps

#### SupportAssist Check and update your computer

检查并更新计算机 檢查並更新您的電腦 コンピュータを確認してアップデートする 컴퓨터 검사 및 업데이트

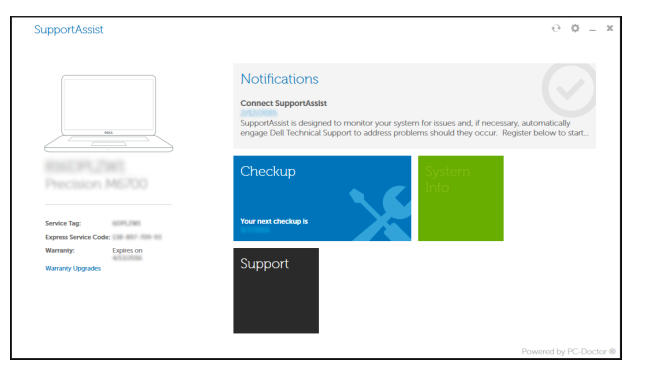

Register your computer 注册您的计算机 | 註冊您的電腦 コンピュータを登録する | 컴퓨터 등록

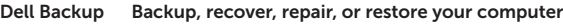

## Dell Help & Support

Dell 帮助和支持 | Dell 說明及支援 Dell ヘルプとサポート | Dell 도움말 및 지원

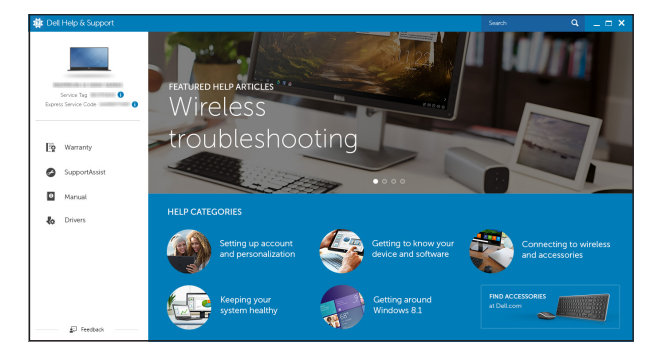

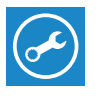

## Features

功能部件 | 功能 | 外観 | 기능

- イト / ハードドライブアクティビテ 18. バッテリーリリースラッチ 10. 右クリックエリア 11. ヘッドセットポート 12. USB 2.0  $\pi$  –  $\vdash$  (2) 13. オプティカルドライブ 14. セキュリティケーブルスロット 15. 電源ボタン 16. 認可ラベル(バッテリーベイ内) 19. サービスタグラベル
- 9. 左クリックエリア

ィライト

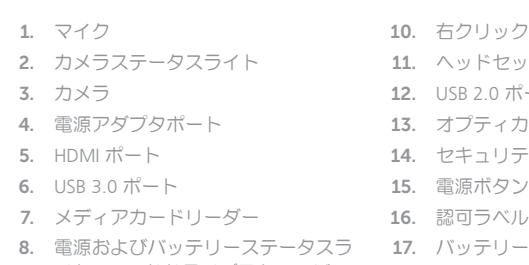

- 6. USB 3.0 port
- 7. Media-card reader
- 8. Power and battery-status light/ hard-drive activity light
- 9. Left -click area
- 10. Right-click area
- 11. Headset port 12. USB 2.0 ports (2)
- 13. Optical drive 14. Security-cable slot 15. Power button 16. Regulatory label (in battery bay)
- 17. Battery
- 18. Battery-release latch
- 19. Service Tag label
- 1. 마이크 2. 카메라 상태 표시등 3. 카메라 4. 전원 어댑터 포트 5. HDMI 포트 6. USB 3.0 포트 7. 미디어 카드 판독기 8. 전원, 배터리, 하드 드라이브 상태등 19. 서비스 태그 라벨
	- 12. USB 2.0 포트(2 개 ) 13. 광학 드라이브 14. 보안 케이블 슬롯 15. 전원 버튼 16. 규정 라벨 (배터리 베이 ) 17. 배터리 18. 배터리 분리 래치
- 
- 9. 왼쪽 클릭 영역
- 10. 오른쪽 클릭 영역
- 11. 헤드셋 포트

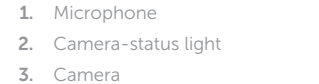

4. Power-adapter port

5. HDMI port

#### 音量を上げる | 볼륨 증가 Play previous track/chapter

播放上一音轨 /单元 | 播放上一首曲目 /上一個章節 前のトラック / チャプターを再生する | 이전 트랙/챕터 재생

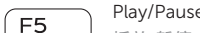

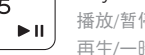

#### 次のトラック / チャプターを再生する | 다음 트랙/챕터 재생 Switch to external display

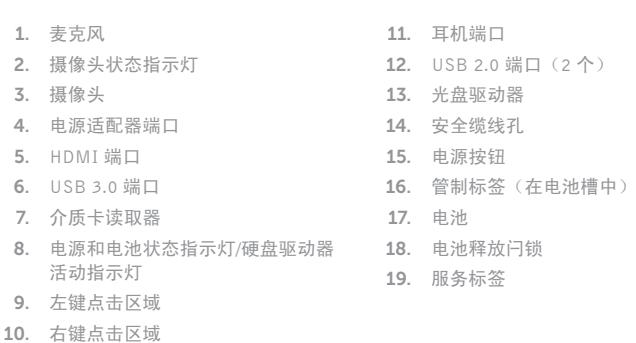

打开/关闭无线功能 | 啓動/關閉無線功能 ワイヤレスをオン /オフにする | 무선 끄기 /켜기

1. 麥克風 2. 攝影機狀態指示燈 3. 攝影機 4. 電源變壓器連接埠 5. HDMI 連接埠 6. USB 3.0 連接埠 7. 媒體讀卡器

8. 電源和電池狀態指示燈 /硬碟機活動

指示燈

9. 左鍵區 10. 右鍵區

### 11. 耳麥連接埠 12. USB 2.0 連接埠 (2) 13. 光碟機 14. 安全纜線孔 15. 電源按鈕 16. 法規標籤 (在電池凹槽 ) 17. 電池 18. 電池釋放閂鎖 19. 服務標籤

## Shortcut keys

快捷键 | 捷徑鍵 ショートカットキー | 바로 가기 키

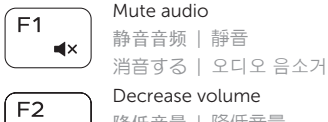

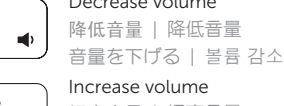

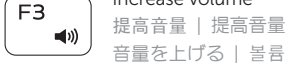

ÍF4  $H =$ 

#### 播放 /暂停 | 播放 /暫停 再生 /一時停止 | 재생 /일시 중지

#### Play next track/chapter

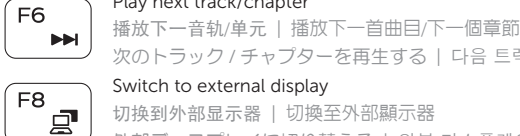

切换到外部显示器 | 切換至外部顯示器

外部ディスプレイに切り替える | 외부 디스플레이로 전환

#### Search  $F9$ 搜索 | 搜尋

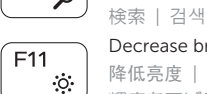

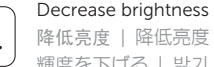

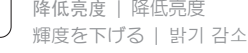

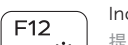

#### Increase brightness 提高亮度 | 增加亮度

輝度を上げる | 밝기 증가

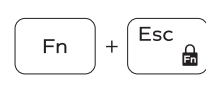

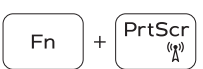

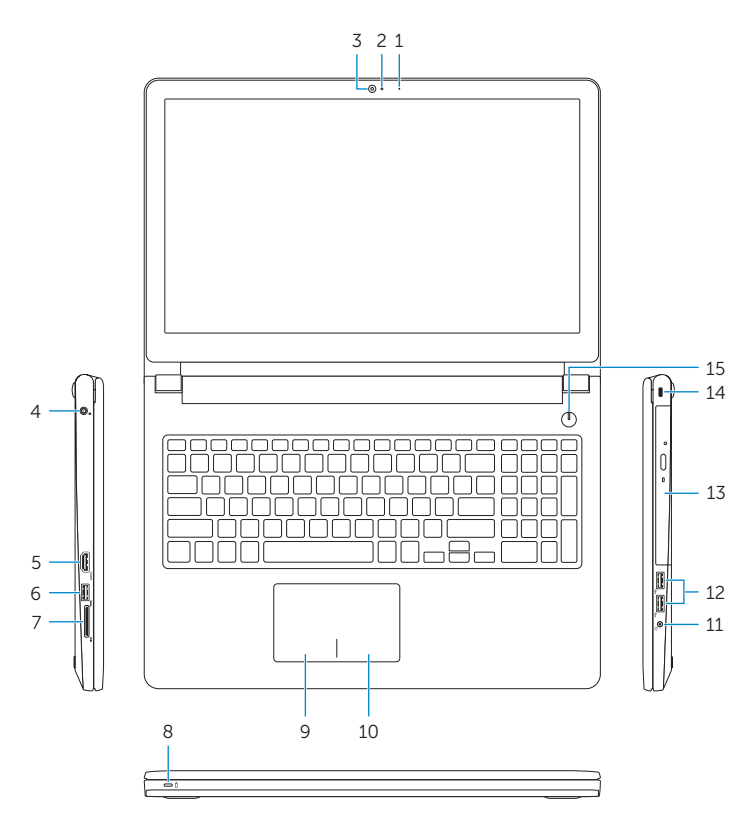

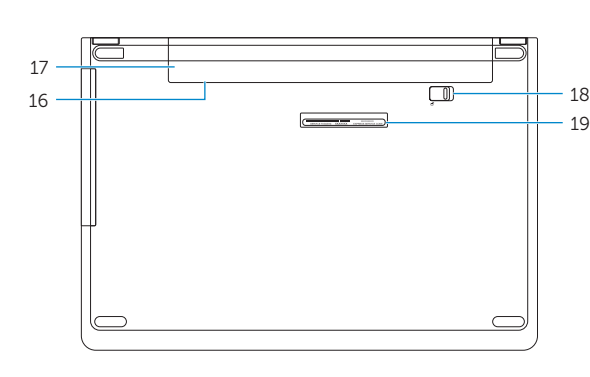

#### Toggle Fn-key lock

切换 Fn 键锁 | 切換 Fn 鍵鎖定 Fn キーロックを切り替える | Fn 키 잠금 전환

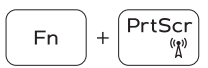

## Turn off/on wireless

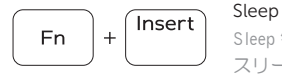

Sleep 键 | 睡眠

#### スリープ | 절전 Toggle between power and battery-status light/ hard-drive activity light

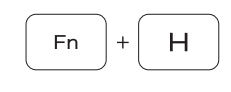

在电源和电池状态指示灯 /硬盘驱动器活动指示灯之间切换 在電源和電池狀態指示燈 /硬碟活動指示燈之間切換 電源およびバッテリーステータスライト / ハードドライ ブアクティビティライトを切り替える 전원, 배터리 상태등/ 하드 드라이브 작동 표시등 토글

#### NOTE: For more information, see *Specifications* at Dell.com/support .

- 注:有关详细信息,请参阅 Dell.com/support 上的规格。
- 註:如需更多資訊,請參閱 Dell.com/support 中的規格。
- $\blacksquare$ メモ:詳細は、Dell.com/support の仕様を参照してください。
- $\blacktriangleright$  주: 자세한 정보는 Dell.com/support의 사양을 참조하십시오.